## **Studierendendaten lesen in HISinOne STU –Suchen:Erweitert**

## **Suchsets**

Für wiederkehrende Suchen lassen sich **Suchsets** verwenden, in denen jeweils alle benötigten Suchparameter gespeichert sind.

- 1. In der Funktion *Studierendendaten lesen* tragen Sie in der **Suchmaske** alle Suchbegriffe ein:
	- Ein Beispiel:

Alle Studierende des Studiengangs "Bachelor-Sozialwissenschaft", die Erst- oder Neueinschreiber im WiSe 2023 sind, zusätzlich soll das Fachsemester in der Liste erscheinen.

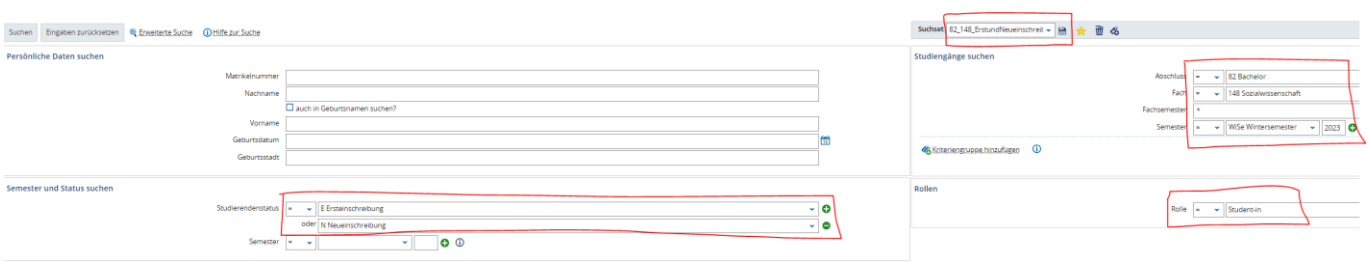

- Erläuterung:
	- o **Fachsemester**: \* → Sorgt dafür, dass das Fachsemester im Suchergebnis erscheint.
	- o **Studierendenstatus**: Mit dem +-Symbol kann man weitere Status hinzufügen, so dass eine ODER-verknüpfung entsteht.
	- o **Suchset**: Gespeichert unter dem Namen "82\_148\_ErstundNeueinschreiber.
- 2. Das Suchergebnis enthält am Ende zusätzlich die beiden Spalten "Studierendenstatus" und "Fachsemester":

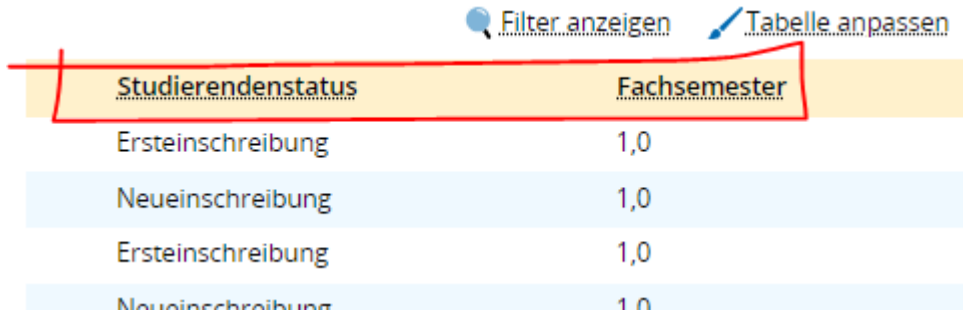

3. Über die **Suchset-Leiste** (rote Umrandung) können Sie weitere **Suchsets** anlegen, überflüssige löschen und ein **Suchset** zum Standard erklären.

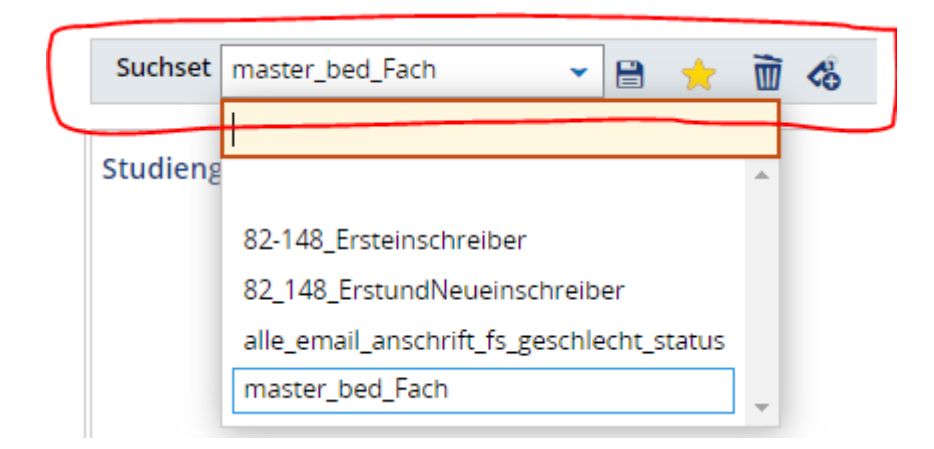

- Bitte beachten Sie: Haben Sie ein **Suchset** zum Standard erklärt, wird die zugrundeliegende Suche bei jedem Aufruf der Funktion *Studierendendaten lesen* automatisch ausgeführt.
- 4. Ein weiteres Beispiel: Alle Personen, die im WiSe 2023 einen Studienverlauf in einem bedingten Master haben.

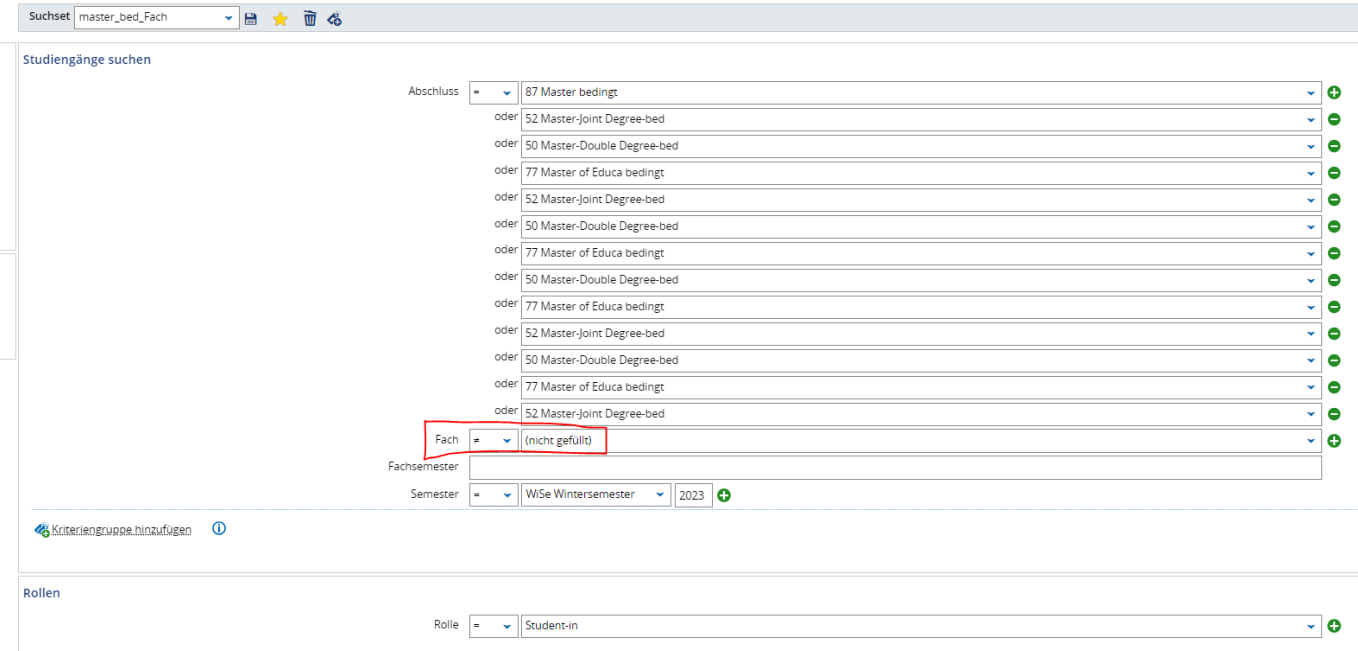

- Erläuterung:
	- o **Fach**: <> (nicht gefüllt) → Die Angabe sorgt dafür, dass das Fach in der **Suchergebnis** angezeigt wird.